## Установка VMware Tools на CentOS Minimal  $6.7$

CentOS Minimal - это очень обрезанный вариант системы, только ядро и самый минимум сервисов. Очень хорошая штука для поднятия «с ноля» всяких виртуалок. Но вот беда, если поднимаем виртуалку в Vmware то есть проблема: в комплекте нет Perl - в результате чего на невозможно поставить VMware Tools, а, следовательно сеть VMXNET3 не работает. Приехали.

Понадобится загрузить CentOS-6.7-х86\_64-bin-DVD1.iso, загрузить его на ESXi и подключить к виртуалке.

Далее все просто. Устанавливаем Perl:

```
# mount /dev/cdrom /mnt
# cd /mnt/Packages
# yum --disablerepo=\* localinstall perl-5.10.1-141.el6 1.1.i686.rpm perl-
libs-5.10.1-141.el6 1.1.i686.rpm perl-version-0.77-141.el6 1.1.i686.rpm
perl-Module-Pluggable-3.90-141.el6 1.1.i686.rpm perl-Pod-
Simple-3.13-141.el6 1.1.i686.rpm perl-Pod-Escapes-1.04-141.el6 1.1.i686.rpm
# umount /mnt
```
Отключаем CentOS-6.7-х86 64-bin-DVD1.iso, подключаем VMware Tools (Guest → Install/Upgrade VMware Tools) и как обычно:

```
# mount /dev/cdrom /mnt
# cd /tmp
# cp /mnt/VMwareTools-10.0.0-3000743.tar.gz /tmp
# tar xvf VMwareTools-10.0.0-3000743.tar.gz
# cd vmware-tools-distrib
# ./vmware-install.pl -d
```
Далее необходимо убедиться что есть файл настроек сетевого интерфейса:

```
# cd /etc/sysconfig/network-scripts/
# cat ifcfg-eth0
DEVICE=eth0
HWADDR = 00:50...TYPE=Ethernet
ONBOOT=yes
B00TPR0T0=dhcp
\epsilon and
```
И поднимаем интерфейс:

## # ifup  $eth0$

vmware, vmware-tools, VMXNET3, perl, centos, minimal

From: <https://wiki.rtzra.ru/> - **RTzRa's hive**

Permanent link: **<https://wiki.rtzra.ru/software/vmware/vmware-centos-vmware-tools>**

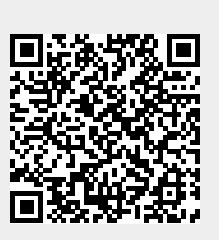

Last update: **2017/05/09 18:34**